# **Falcon Database Information**

This document was generated using Falcon documentation and information initially compiled by the L&D AES group. The content has been modified to be applicable to the Structure and Bridge division processes.

#### Purpose

This document provides standard procedures for filling in the Falcon Document Management System's required database fields and shall be used in all cases. These standard procedures are <u>effective October 18, 2001</u>.

#### Scope

The database information that Falcon provides will be extracted and used by other programs in the electronic plan process. The major uses for the Falcon database information are:

#### Producing an Index of Files

- Status = index
- Archiving files at different stage of Concurrent Engineering Project Development
  - Public Hearing
  - Field Inspection
  - Right of Way Partial
  - Right of Way Total
  - Final Submission
  - Pre Award Revision
  - Construction Revision
  - As Built Plans

S&B will always archive files at Final Submission, Revisions and As Builts and may occasionally need to archive files at one of the other stages, depending on the project.

#### > Automatic tif file generation for Electronic Plan Submission

 Tif files created by designer is automatically renamed and placed into Plan File Room environment

It is very important to follow these instructions and complete the database information as soon as possible so it does not cause any delays to a projects schedule. Falcon settings will be changed December 1, 2001 statewide which will force/require all the fields indicated in these instructions to be filled in for creation, checkout and check-in of files. All database information on new projects from receipt of these instructions **must** have the information keyed in as the files are created.

Falcon has been implemented statewide and is used to share files between multiple disciplines. Designers should be as informative as possible when entering descriptions since someone searching for a document may use the descriptions.

Both the Falcon Windows Document Manager and Falcon MDL Document Manager can be used to key in the information. To update an existing project, the Windows Document Manager would be the best tool to use because the "cut" and "paste" method can be utilized. The Windows Document Manager has another tool to update database fields for multiple files; this tool is called Mass Update. This command is found under Database --> Mass Update. To run the Windows Document Manager go to Start -> Programs - >Falcon\_DMS -> Doc. Manager.

The remaining portion of this document provides illustrations and procedures to follow when filling out the **required** database fields. If you need more assistance or have questions that were not answered, please call the **CADD Helpdesk at 786-1280.** 

# **Illustrations & Procedures**

The following screen captures show the **required** fields highlighted in yellow as they will appear in both the Microstation Document Manager (DM) and the Windows DM. There are times when the field may be left blank. Please read the following carefully.

| General Information Tab                                                                                                    |  |  |  |  |
|----------------------------------------------------------------------------------------------------|--|--|--|--|
| ● <u>G</u> eneral Info O Directory & <u>K</u> eywords O Title <u>B</u> lock O File Format Keywords O <u>N</u> otes                                                                                                    |  |  |  |  |
| Description       Front Sheet       Save         Document #       01       Rev.       ✓       Sheet #       Prev         Status       active       ✓       10/09/02       File Format: igds       Next         Availability:       On Server       ✓       05/01/99       Next         Last Modified:       09/30/02       Created By falcon       ✓       05/01/99         Open       View       Checkout (Modify)       Copy Out View)       Checkin         Unload Document Manager       ✓       Reference File Check       Close         Status:       Retrieved record for b27671001.dgn       Close       Close                                                                                                   |  |  |  |  |
| MicroStation Document Manager         Sheet # - 2 digits         min. w/ Leading zero         ("double zero"         recommended)                                                                                                    |  |  |  |  |
| Document #       01       Rev.       Sheet #       Prev         Status       active       ✓       10/09/02       File Format: igds       Next         Availability:       On Server       ✓       ✓       Next       Next         Last Modified:       09/30/02       Created By falcon       ✓       05/01/99       Checkin         Open       View       Checkout (Modify)       Copy Out View)       Checkin         Unload Document Manager       Reference File Check       Close         Status:       Retrieved record for b27671001.dgn       Leave blank         MicroStation Document Manager       Sheet # - 2 digits       Leave blank         min. w/ Leading zero       ("double zero"       Revision info |  |  |  |  |
| Open         View         Checkout         Check In         Search         Exit                                                                                                    |  |  |  |  |

Windows Document Manager

The "Description" field for S&B plans should be filled in with the title of the sheet (ex. Abutment A). The "Document #" should ALWAYS be filled in with the FINAL sheet number that applies to the plan unless the sheet is a worksheet that will not be included in the plans, in which case it should be left blank. This may require that the number be modified prior to indexing or archiving.

The "**Status**" field has several choices. The field must be set to "**index**" only when the file is going to be a part of the plan assembly. Otherwise set the field to

All Files

"active". The "survey" setting is for locking down the survey file when it is being edited. Do not change status field if set to survey.

| O <u>G</u> eneral Info         | eywords O Title Block O File Format Keywords O Notes                                                       |
|--------------------------------|----------------------------------------------------------------------------------------------------|
| PPMS#: 984                     | Archive Save                                                                                               |
| Division: b984                 | Route 0360 < 10/09/2002 Prev                                                                               |
| SubDirectory: p27671           | County/City 041                                                                                            |
| SubDirectory:                  | Section E15 <u>10/09/2002</u> Next                                                                         |
| SubDirectory:                  | SB Plan # 276-71  <10/09/2002                                                                              |
| SubDirectory:                  | C# or M# etc C501 < 10/09/2002                                                                             |
|                                | Checkout (Modify)     Copy Out (View)     Checkin       ✓     Reference File Check     Close       001.dgn |
|                                | MicroStation Document Manager       Plan #                                                                 |
| General Information Directorie | & Keywords Title Block File Format Keywords Document Notes                                                 |
| Directories                    | Keywords                                                                                                   |
| PPMS#: 984                     | Archive / 🔽                                                                                                |
| Division: b984                 | Route 0360 / v 10/09/2002 Save                                                                             |
| SubDirectory: p27671           | County/City 041 / v 10/09/2002 Prev                                                                        |
| SubDirectory:                  | Section E15 10/09/2002 Next                                                                                |
| SubDirectory:                  | SB Plan # 276-71 To/09/2002                                                                                |
| SubDirectory:                  | C# or M# etc C501 10/09/2002                                                                               |
|                                |                                                                                                    |
| <br><br>                       | Check In Search Exit                                                                                       |

#### **Directories and Keywords Tab**

Windows Document Manager

The "**Archive**" field is required to be used only when you are ready to archive a set of files, otherwise it should be left blank. Instructions about the "**Archive**" field are shown in more detail on page 8. All files with the "**Status**" set to index must have the **Route**, **County/City**, **Section**, **SB Plan #**, and **C# or M# etc** filled in.

# Title Block Tab

The Title Block provides six additional fields that can be used for indexing. The current version of Falcon does not allow renaming of the left hand captions, however the user can still search on these fields as they are labeled **Title Block 1**, etc. on the Database Search window.

| O <u>G</u> eneral Info O | Directory & <u>K</u> eywords | Title <u>B</u> lock  | O File Format Keywords | O <u>N</u> otes  |
|--------------------------|------------------------------|----------------------|------------------------|------------------|
| (Undefined)              | 6360-041-E15, C501           |                      | (Road Project #)       | Sa <u>v</u> e    |
| (Undefined)              | B610                         |                      | (Bridge #)             | Pr <u>e</u> v    |
| (Undefined)              | X771-SN                      | (FH                  | WA & Scour Code)       | Next             |
| (Undefined)              | EV                           | (C                   | hecker(s) Initials)    | 11002            |
| (Undefined)              |                              |                      |                        |                  |
| (Undefined)              | 501-005-1016                 | (                    | Record Series #)       |                  |
| Open                     | View   Cha                   | eckout (Modify)      | Copy Out (View)        | Check <u>i</u> n |
|                          |                              | cicoac (modily)      | 0000 002(11011)        |                  |
| Unload Document          |                              | Reference File Check |                        | Close            |

MicroStation Document Manager

| General Informati | on Directories & Keywords  | <u>T</u> itle Block | File Format Keywords  | Document No | ntes          |
|-------------------|----------------------------|---------------------|-----------------------|-------------|---------------|
| (Undefined)       | 6360-041-E15, C501         |                     | (Road Project #)      |             |               |
| (Undefined)       | B610                       |                     | (Bridge #)            |             | Save          |
| (Undefined)       | X771-SN                    | (F                  | HWA & Scour Code)     |             | Prev          |
| (Undefined)       | EV                         |                     | (Checker(s) Initials) |             | Next          |
| (Undefined)       |                            |                     |                       |             |               |
| (Undefined)       | 501-005-1016               |                     | (Record Series #)     |             |               |
|                   |                            |                     |                       |             |               |
| <u>O</u> pen      | <u>V</u> iew C <u>h</u> ec | kout Cl             | heck In Search.       |             | E <u>x</u> it |
|                   |                            |                     |                       |             |               |
|                   |                            |                     |                       |             |               |

Windows Document Manager

The items shown in the two views, as identified by the information in parenthesis, will be included for all S&B plans. The **Record Series #** shown applies for all CADD plans.

# File Format Keywords Tab

| Engineer 🛛      | сер                      |                           | Save          |
|-----------------|--------------------------|---------------------------|---------------|
| Designer 🛛      | pin                      |                           | Pr <u>e</u> v |
| District        | lynchburg                |                           | Nex           |
| County 🛛        | halifax                  | <u> </u>                  |               |
| Generate Tif    |                          |                           |               |
| <u>O</u> pen    | View Checkout (Modify)   | ) Copy Ou <u>t</u> (View) | Checkin       |
| Unload Document | Manager 🔽 Reference File | Check                     | Close         |

MicroStation Document Manager

|      | Engineer     | сер               |                 | -             |
|------|--------------|-------------------|-----------------|---------------|
|      | Designer     | pin               |                 | Save          |
|      | District     | lynchburg         | V               | Prev          |
|      | County       | halifax           | V               | Next          |
|      | Generate Tif |                   | <u> </u>        |               |
| Open | View         | Checkout Check In | Sea <u>r</u> ch | E <u>x</u> it |

Windows Document Manager

All files with the status set to "Index" must have Engineer, Designer, District, and County filled in. If the Engineer and Designer are the same person, then the "**Designer**" field is not required and may be left blank.

The "Engineer" field should be filled in with the name of the Supervisor of the section or the Sr. Engineer who is overseeing the design.

The "Generate Tif" field should be filled in when tif files are to be generated. The appropriate project stage should be chosen from the list shown. (Please note that First Submission has been renamed to **PAC** <u>Pre Advertisement Conference</u> and 2<sup>nd</sup> submission has been renamed to **Final**.

| as built<br>construction      |         |
|-------------------------------|---------|
| current draw<br>first submiss |         |
| pre award re<br>second subr   | vision  |
| second subr                   | nission |
|                               |         |
|                               |         |
|                               |         |

### **Document Notes**

Completing the "Document Notes" is not required for projects in S&B, however it may be used by the designer for special notes that need to be preserved with the plan sheet.

| O <u>G</u> eneral Info | O Directory & Keyw                                     | vords O | Title <u>B</u> lock | O File Format Keyword   | ls 🖲 <u>N</u> otes                 |
|------------------------|--------------------------------------------------------|---------|---------------------|-------------------------|------------------------------------|
| Date/Time              | Author                                                 | Туре    | Subject             |                         | Add                                |
|                        |                                                        |         |                     |                         | Delete                             |
|                        | <u>V</u> iew<br>ument Manager<br>Frecord for b27671001 |         | (Modify)            | Copy Ou <u>t</u> (View) | Check <u>i</u> n<br>C <u>l</u> ose |

MicroStation Document Manager

| General Information | Directories & Key | words 🎽 <u>T</u> itle E | llock   F | File Format Ke <u>y</u> words | Document Notes   |
|---------------------|-------------------|-------------------------|-----------|-------------------------------|------------------|
|                     |                   |                         |           |                               |                  |
| Date/Time           | Author            | Туре                    | Subje     | ect                           | Add              |
|                     |                   |                         |           |                               | Delete           |
|                     |                   |                         |           |                               |                  |
|                     |                   |                         |           |                               |                  |
|                     |                   |                         |           |                               |                  |
|                     |                   |                         |           |                               |                  |
|                     |                   |                         | _         | 1                             |                  |
| <u>O</u> pen        | ⊻iew              | C <u>h</u> eckout       | Ch        | eck <u>i</u> n Sea <u>r</u>   | ch E <u>x</u> it |
|                     |                   |                         |           | [                             |                  |
| 1                   |                   |                         |           |                               |                  |

Windows Document Manager

The snapshot below is an example of how notes will appear once they have been entered into Falcon.

| Note        |                           |               |                      |                |
|-------------|---------------------------|---------------|----------------------|----------------|
| Author      | horton_dl                 |               |                      |                |
|             |                           |               |                      | <u>о</u> к     |
| Note Type   | Comment 💌                 | Date/Time     | 10/09/02 12:05:35 PM |                |
| Subject     | Special Esthetics         |               |                      | <u>C</u> ancel |
|             |                           |               |                      |                |
| This struct | ure will have exposed agg | gregate parap | ets for esthetics    | <u> </u>       |
|             |                           |               |                      |                |
|             |                           |               |                      |                |
|             |                           |               |                      |                |
|             |                           |               |                      |                |
|             |                           |               |                      |                |
|             |                           |               |                      |                |
|             |                           |               |                      | 7              |

# **Archiving Files**

The following instructions are for archiving your files. Archiving your files will give you a complete copy of your project at that particular stage of development. After all of the "**required**" database fields are filled out, you are ready to archive the project when you reach one of the appropriate concurrent engineering stages. In the "**Directories & Keywords**" tab, set the "**Archive**" to the appropriate concurrent engineering stage for all project files. <u>Only</u> change the Archive when you are ready to archive the file, otherwise leave it blank.

| O <u>G</u> eneral Info                                                            | Directoru & Keuwords                                                                                                    | Title <u>B</u> lock O File Format Ke <u>v</u> words O <u>N</u> otes                                                                            |
|-----------------------------------------------------------------------------------|----------------------------------------------------------------------------------------------------|----------------------------------------------------------------------------------------------------|
| PPMS#<br>Division<br>SubDirectory<br>SubDirectory<br>SubDirectory<br>SubDirectory | rchive List<br>as built<br>constr. revision<br>field inspection<br>plan submission<br>pre award revision<br>public hearing<br>right of way partial<br>right of way total | ive Save<br>ute 360 ≤ 10/09/2002 Prev<br>City 041 ≤ 10/09/2002 Next<br>ion e15 ≤ 10/09/2002<br>n # 276-71 ≤ 10/09/2002<br>etc 501 ≤ 10/09/2002 |
| <u>O</u> pen<br>I Unload D<br>Status: Retrie                                      | <u> </u>                                                                                                    | : (Modify) Copy Ou <u>t</u> (View) Check <u>in</u><br>nce File Check <u>Cl</u> ose                                                             |

| General Information Director           | ies & Keywords            | tle Block   File Format Ke                                   | ywords | Document No              | otes                 |
|----------------------------------------|---------------------------|--------------------------------------------------------------|--------|--------------------------|----------------------|
| Directories                            | Keywords Archive          |                                                              | •      |                          |                      |
| Division: b984<br>SubDirectory: p27671 | Route<br>County/City      | as built<br>constr. revision                                 |        | 10/09/2002<br>10/09/2002 | <u>S</u> ave<br>Prev |
| SubDirectory:                          | Section                   | field inspection<br>plan submission                          |        | 10/09/2002               | Next                 |
| SubDirectory:<br>SubDirectory:         | SB Plan #<br>C# or M# etc | pre award revision<br>public hearing<br>right of way partial |        | 10/09/2002<br>10/09/2002 |                      |

Falcon will copy all of the files that have the "**Archive**" field set to an **Archives** environment on a Falcon server. This process will run nightly. When the process has finished the "**Archive**" field will automatically return to a blank status. This will allow different files to be archived at different stages. <u>These files can be accessed for viewing and printing but cannot be changed when in the **Archives** environment.</u>

The following is an example of what types of files should be archived in the respective concurrent engineering stages:

Public Hearing – DGN files

Field Inspection Stage - IGrds and DGN files

Right of Way Partial – IGrds and DGN files

Right of Way Total - IGrds and DGN files

Plan Submission – IGrds, CAiCE, DGN, and all related files necessary for the contractor build the project.

Pre Award Revision – All revised files

**Construction Revision – All revised files** 

As Built Plans – All plan DGN files for the project

<u>S&B will always archive files at **Final** Plan Submission, Revisions and As Builts and may occasionally need to archive files at one of the other stages, depending on the project</u>

# **Accessing Archived Files**

The next few screen captures show how to access the archived files.

| 📉 Falcon/DMS v5 Document Manager (archives)  |                       |                  |  |  |  |
|----------------------------------------------|-----------------------|------------------|--|--|--|
| <u>File</u> File Selection Data <u>b</u> ase | Workspace Help        |                  |  |  |  |
|                                              | <u>E</u> nvironment ► | 🗸 archives 📐 🔤 😭 |  |  |  |
| Server File Selection                        | <u>U</u> ser Pref →   | bristol          |  |  |  |
| PPMS# 16622                                  |                       |                  |  |  |  |
| Stage                                        |                       | fredericksburg   |  |  |  |

In the Falcon Document Manager under "<u>W</u>orkspace", "<u>E</u>nvironment", there will be a choice for "archives".

| Item Selection                                                                                                    | Stage Selection                                   | Division Selection        |  |
|----------------------------------------------------------------------------------------------------|---------------------------------------------------|---------------------------|--|
| 000003         ▲           00019         10185           10185         10477           10510         10755           10968         12769           13532         16522           16622         16622 | authorize ro <del>w</del><br>prelim. field inspec | d9845                     |  |
| 51196                                                                                                    |                                                   |                           |  |
| <u>O</u> K <u>C</u> ancel                                                                                                    | <u>O</u> K <u>C</u> ancel                         | <u>O</u> K <u>C</u> ancel |  |

After setting the environment to **Archives**, choose "**PPMS#**", then "**Stage**", then "**Division**". Stage may be any of the plan stages noted in the Archive choices described previously.

| 💐 Falcon/DMS v5 Document                                                                                               | Manager (archives)                                                                                                    | _ 🗆 ×                                                                                     |
|----------------------------------------------------------------------------------------------------|----------------------------------------------------------------------------------------------------|-------------------------------------------------------------------------------------------|
| <u>File</u> File Selection Data <u>b</u> ase <u>V</u>                                                                  | _orkspace H <u>e</u> lp                                                                                                    |                                                                                           |
| SL 181 2                                                                                                    |                                                                                                    | is afe                                                                                    |
| Server File Selection                                                                                                  | File Name                                                                                                    | Files Selected: 0                                                                         |
| PPMS# 9845                                                                                                    | V 984509a.dgn                                                                                                    |                                                                                           |
| Stage prelim. field in                                                                                                 | nsp V 984509a.dgn                                                                                                    |                                                                                           |
| Division d9845                                                                                                    |                                                                                                    | <u> </u>                                                                                  |
| SubDirectory                                                                                                    |                                                                                                    |                                                                                           |
| SubDirectory                                                                                                    |                                                                                                    | <                                                                                         |
|                                                                                                    |                                                                                                    | _ ~                                                                                       |
|                                                                                                    | MicroStation (*.dgn)                                                                                                    |                                                                                           |
|                                                                                                    |                                                                                                    |                                                                                           |
|                                                                                                    |                                                                                                    |                                                                                           |
| General Information Direct                                                                                             | ories & Keywords   Title Block   File F                                                                                                    | Format Ke <u>v</u> words Document Notes                                                   |
|                                                                                                    | = /   =                                                                                                    | Format Keywords Document Notes                                                            |
| Description PROFILE SHEET                                                                                              | STA. 522+00 TO 524+00                                                                                                    |                                                                                           |
| Description PROFILE SHEET Document # 984509A                                                                           | STA. 522+00 TO 524+00                                                                                                    | Sheet # 9a                                                                                |
| Description PROFILE SHEET<br>Document # 984509A<br>Status archived                                                     | STA. 522+00 TO 524+00                                                                                                    | Sheet # 9a Save<br>mat ligds Prev                                                         |
| Description PROFILE SHEET Document # 984509A                                                                           | STA. 522+00 TO 524+00                                                                                                    | Sheet # 9a                                                                                |
| Description PROFILE SHEET<br>Document # 984509A<br>Status archived                                                     | STA. 522+00 TO 524+00  Rev # /  /  File For                                                                                                   | Sheet # 9a Save<br>mat ligds Prev                                                         |
| Description PROFILE SHEET Document # 984509A Status archived Availability On Server                                    | STA. 522+00 TO 524+00  Rev # /  File For  File For                                                                                            | Sheet # 9a Save<br>mat ligds Prev Next                                                    |
| Description PROFILE SHEET Document # 984509A Status archived Availability On Server                                    | STA. 522+00 TO 524+00  Rev # /  File For  File For                                                                                            | Sheet # 9a Sove<br>mat igds Prev Next                                                     |
| Description PROFILE SHEET<br>Document # 984509A<br>Status archived<br>Availability On Server<br>Last Modified Date 05/ | STA. 522+00     TO 524+00       Rev #     /       /     10.02.01       File For       22.00     Created By Falcon       Checkout     Check In | Sheet # 9a         Sove           mat igds         Prev           / 05.01/99         Hext |

The files that have been archived for that stage will be available as shown above. These files are read only and cannot be edited. Use the **View** button to access these files for reviewing and plotting. An Index of S&B plans would show the information entered on the General Information Tab. The Reference File column will be blank unless the designer has inserted notes.

| Filename      | Drawing_Number | Description                                           |
|---------------|----------------|-------------------------------------------------------|
| b2816201a.dgn | 01A            | 0724-035-171,B623 - Front Sheet                       |
| b2816202a.dgn | 02A            | 0724-035-171,B623 - Substructure Layout               |
| b2816203.dgn  | 3              | 0724-035-171,B623 - Transverse Section & Deck Details |
| b2816204.dgn  | 4              | 0724-035-171,B623 - Superstructure (spans a, b, & c)  |
| b2816205.dgn  | 5              | 0724-035-171,B623 - Superstructure (spans d & e)      |
| b2816206.dgn  | 6              | 0724-035-171,B623 - Railing & Bearing Details         |
| b2816207.dgn  | 7              | 0724-035-171,B623 - Pier 1 Modifications              |
| b2816208.dgn  | 8              | 0724-035-171,B623 - Pier 2                            |
| b2816209.dgn  | 9              | 0724-035-171,B623 - Pier 3 Modifications              |
| b2816210.dgn  | 10             | 0724-035-171,B623 - Pier 4 Modifications              |
| b2816211.dgn  | 11             | 0724-035-171,B623 - Abutment A                        |
| b2816212.dgn  | 12             | 0724-035-171,B623 - Abutment B Modifications          |
| b2816213.dgn  | 13             | 0724-035-171,B623 - Reinforcing Steel Schedule        |
| b2816214.dgn  | 14             | 0724-035-171,B623 - Reinforcing Steel Schedule        |
| b2816215.dgn  | 15             | 0724-035-171 ,B623 - Geology                          |
| b2816216.dgn  | 16             | 0724-035-171,B623 - Silt Fence Details                |
|               |                |                                                       |

This is an example of a S&B index.

# Mass Update Tool in Windows Document Manager

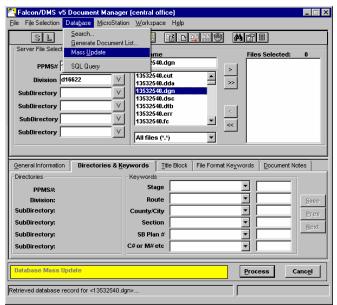

The **Mass Update** tool can be used to change database information on multiple files. Place the files in the Files Selected window and go to **Database --> Mass Update**. A **yellow** bar will appear at the bottom of the Document Manager when in Mass Update mode. This only changes the database fields that you enter data into. All other fields remain as they are. Once all the data is entered, select **Process**. Refer to the **Instructions for Mass Update in Falcon** for more information.